# **Aplicação de PHP, Javascript, CSS e MySQL na Criação do Portal de Agro@mbiente On-line**

*Application of PHP, Javascript, CSS and MySQL in the creation of Agro@mbiente On-line's web site* 

**Luciano S. Neucamp Aluno de Graduação em Agronomia do CCA /UFRR**

**Guido N. Lopes Academia Roraimense de Ciências e Departamento de Solos e Engenharia Agrícola do CCA /UFRR guido@query.in** 

**Resumo:** Descrevemos uma aplicação conjunta de PHP, *Javascript,* CSS e MySQL na criação do Portal de Agro@mbiente On-line, a revista científica eletrônica do Centro de Ciências Agrárias da Universidade Federal de Roraima - Brasil. A metodologia de desenvolvimento do *site* foi planejada para construir uma interface de navegação simples, interativa e esteticamente amigável; assim como construir um banco de dados simples mais robusto para fornecer suporte quanto à estatística de gestão do periódico.

**Palavras-Chave:** Banco de dados, Gestão da Informação, Revista Científica Eletrônica.

*Abstract: We described an application of PHP, Javascript, CSS and MySQL beside in the creation of Agro@mbiente On-line's web site, the Scientific e-Magazine of the Centro de Ciências Agrárias of the Universidade Federal de Roraima - Brazil. The methodology of site's development was planned to build an interface of simple sailing, iterative and esthetical friendly; as well as building a more robust simple database to supply support with relationship to the statistics of administration of the magazine.* 

*Keywords: Database, Administration of the Information, Scientific e-Magazine.* 

#### **Introdução**

O PHP, acrônimo de *Preprocessor Hypertext*, foi concebido como uma linguagem multiplataforma para programar *script* para e ao lado de servidor *web*. E projetado para ser uma interface de escrita entre uma linguagem de alto nível e os códigos HTML (do inglês *Hypertext Makeup Language*), de fácil acesso, simples e com código fonte aberto.

Uma linguagem do lado do servidor é aquela que se executa no servidor *web*, justo antes da página ser enviada através da *Internet* ao cliente. As páginas que se executam no servidor podem realizar acessos a bases de dados, conexões em rede, e outras tarefas para criar a página final que será vista pelo cliente. O cliente somente recebe uma página com o código HTML resultante da execução do PHP. Como a página resultante contém unicamente código HTML é compatível com todos os navegadores contemporâneos.

*Javascript* é uma linguagem de programação utilizada para criar programas encarregados de realizar ações dentro do âmbito de uma página *web*, podendo criar efeitos especiais nas páginas *web* e definir interatividades com o usuário*.*

É uma linguagem de *script* do lado do cliente, visto que o navegador que suporta a carga de processamento. Devido à compatibilidade do *Javascript* com a maioria dos navegadores modernos tem se firmado como uma linguagem de programação de larga difusão.

O navegador do cliente é o encarregado de interpretar as instruções *Javascript* e executá-las para realizar estes efeitos e interatividades, de modo que o maior recurso, e talvez o único, com que conta esta linguagem é o próprio navegador.

CSS são as folhas de estilo em cascata, do inglês *Cascading Style Sheets* e possibilitam uma série de efeitos visuais e estéticos com rapidez. É uma tecnologia que nos permite criar páginas *web* de uma maneira mais dinâmica com certo estilo artístico na composição de margens, tipos de letra, fundos, cores e etc.

O MySQL é um sistema de gerenciamento de banco de dados relacional concebido para ser poderoso e muito rápido, permitindo armazenar, pesquisar, classificar e recuperar dados de forma eficiente.

O servidor de MySQL controla o acesso a base de dados para assegurar que múltiplos usuários possam trabalhar com os dados armazenados ao mesmo tempo, fornecer Luciano S. Neucamp e Guido N. Lopes – *Aplicação de PHP, Javascript, CSS e MySQL na criação do Portal Agro@mbiente On-line* 

acesso em tempo real e assegurar que somente usuários autorizados possam obter acesso.

A tecnologia MySQL é concebia para ser um servidor multiusuário e multiencadeado (do inglês *multithreaded*). E utiliza a SQL (do inglês *Structured Query Language*), uma linguagem padrão de consulta de banco de dados.

A aplicação conjunta das ferramentas PHP, Javascript, CSS e MySQL na criação do Portal de Agro@mbiente On-line foi idealizada para ser simples, robusta, de fácil interação com o cliente e atrativa na feição estética.

As ilustrações do Portal de Agro@mbiente On-line são baseadas nos elementos iconográficos do Estado de Roraima (SEBRAE, 2004).

## **Materiais e métodos**

No desenvolvimento do Portal de Agro@mbiente On-line, doravante denominado *site*, foram utilizados *Xaamp*, versão 2.5 e *Notepad***++**, versão 4.3, todos são de licença *Open Source* e *freeware*.

As linguagens utilizadas foram o PHP, *Javascript* e CSS, sendo que o *Javascript* e o CSS foram somente usados como linguagem de estilo, aplicado a detalhes no modo de apresentação, tornando o *site* mais amigável para o usuário.

Para o servidor de teste foi utilizado um programa que traz *Apache* que roda e interpreta os dados enviados do PHP.

O servidor teste do banco de dados foi o MySQL que possibilita armazenar, pesquisar, classificar e recuperar dados eficientemente.

Utilizou-se o programa Xaamp, versão 2.5, que traz o servidor *Apache* e o MySQL pré configurados sem a necessidade de o programador ter que configurar o servidor.

Para escrever o *script* PHP utilizou-se o Notepad<sup>++</sup>, versão 4.3, que permite a visualização do *script* por diferenciação de cores, além de possuir um amplo suporte PHP.

A metodologia de desenvolvimento do *site* foi planejada para atingir os seguintes objetivos específicos, 1º. Construir uma interface de navegação do Portal de Agro@mbiente On-line, simples, iterativa e esteticamente amigável; 2º. Construir um banco de dados simples mais robusta para fornecer suporte quanto à estatística de gestão do Portal de Agro@mbiente On-line.

#### **Interface de Navegação**

No *home* do *site* a apresentação consta de 6 seções integradas:  $1^a$ . – cabeçalho;  $2^a$ . – barra de acesso ao conteúdo do site; 3ª. – informações gerais sobre o *site*; 4ª. – o conteúdo editorial da edição, iniciando com a editorial e finalizando com a última matéria das sete seções editoriais; 5ª. – rodapé institucional, contendo descritivo

do Programa de Pós-graduação em Agroambiente da Universidade Federal de Roraima; e 6ª. – atalho de acesso ao conteúdo do *site*.

Na primeira seção, temos a logomarca da revista científica eletrônica do CCA/UFRR, seguido de descrito bilíngüe do periódico e integrado em uma ilustração folha de "bananeira" e gotas de água.

Na segunda seção temos acesso às quatro janelas do *site*: a primeira janela é **A Revista**, e contém um descrito detalhado do periódico; a segunda janela é **Pesquisa**, e possibilita acesso a base de dados com dois níveis de busca, um simples e outro avançado; a terceira janela é **Acessar**, onde são solicitados "nome de usuário" e "senha", isso permite acesso específico em uma das três distintas áreas: área de editor (acesso completo), área do consultor *Ad hoc*/avaliador (aceso restrito) e área de leitor/autor (aceso restrito); e a quarta janela é **Cadastrar**, onde é efetuado inicialmente o cadastro dos usuários, possibilitando identificar e cadastrar possíveis consultores e suas três áreas de atuação profissional.

Na terceira seção inicia com o ISSN seguido do descritivo do periódico e da edição, e finaliza com dois blocos de informação: O primeiro contém informações sobre o Editor Chefe, Conselho Editorial, Conselho de Ética, Conselho Gestor, descritivo do periódico e das sete seções editoriais, Visão, Missão, Apreciação dos Manuscritos, Responsabilidades e o Código de Ética na Pesquisa. O segundo bloco é iconográfico, apresentando uma imagem representativa da identidade do Estado de Roraima.

Na quarta seção encontra-se propriamente o conteúdo da edição do periódico.

Na quinta seção encontra-se o rodapé institucional.

E na sexta seção encontra-se um atalho de acesso ao conteúdo de Agro@mbiente On-line.

A interface de navegação é ilustrada no fluxograma na Figura 1.

### **Banco de Dados**

A concepção básica é ter um banco de dados relacional, onde parte do acervo ou áreas específicas é compartilho integralmente com outras áreas do mesmo acervo.

O bando de dados é alimentado por preenchimento de tabelas ou caixas de diálogo de quatro grupos de clientes: 1º. – editor chefe, com acesso irrestrito; 2º. – usuário, com acesso somente a área pública do *site*; 3º. – autor, com acesso a área pública e também a área de submissão de matérias a quaisquer secções editoriais; 4º. - avaliador (a) / consultor (a) *ad hoc*,

Na Figura 2 é ilustrado o fluxograma da base de dados do Portal de Agro@mbiente On-line.

Luciano S. Neucamp e Guido N. Lopes – *Aplicação de PHP, Javascript, CSS e MySQL na criação do Portal Agro@mbiente On-line* 

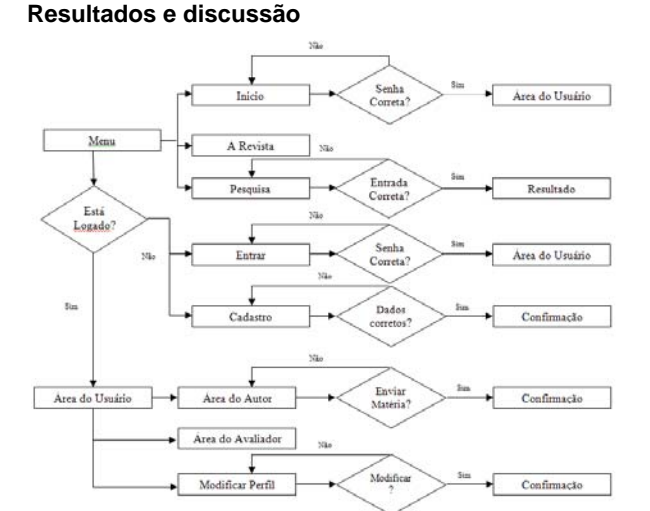

**Figura 1**: Fluxograma de navegação do Portal de Agro@mbiente On-line.

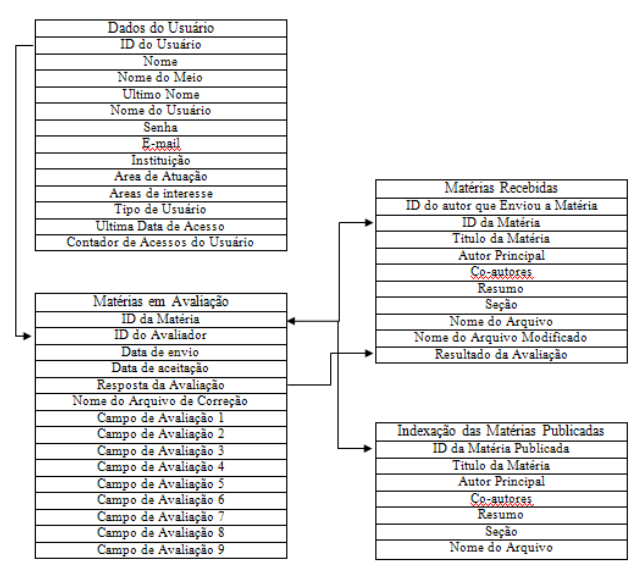

**Figura 2**: Fluxograma da base de dados do Portal de Agro@mbiente On-line.

#### **Conclusões**

O Portal de Agro@mbiente On-line teve a primeira edição da Revista Científica Eletrônica do Centro de Ciências Agrárias da Universidade Federal de Roraima publicado na *internet* em 30 de dezembro de 2007, dedicado à publicação seriada de sete seções: artigo científico original – *paper*, artigo de revisão temática – *review*, comunicação rápida – *short communication,* notas técnicas – *technical note*, divulgação científica – *pop science*, assuntos conexos – *interdisciplinary subjects* e resenhas – *over view*.

Agro@mbiente On-line é um produto acadêmico do Programa de Pós-graduação do CCA /UFRR, que consolida três edições de especialização em agroambiente e prepara-se para estruturar o mestrado e o doutorado na mesma linha de pesquisa.

A interface de navegação desenvolvida para o Portal de Agro@mbiente On-line é simples, interativa e esteticamente amigável e baseado na iconografia de Roraima.

O banco de dados desenvolvido para o Portal de Agro@mbiente On-line é simples mais robusto e fornecer suporte quanto à estatística de gestão do Portal: número de acesso de usuários, autores e consultores, número de matérias submetidas, aceitas e rejeitadas para publicação de cada seção editorial, número de consultores cadastrados com identificação de atuação de três áreas de especialidades, registro temporal do fluxo de correspondência entre o autor principal e o editor chefe e entre o editor chefe e os consultores *ad hoc* e/ou avaliadores. Armazena e indexa também todo o conteúdo editorial e o disponibiliza no formato PDF (*portable document format*).

#### **Referências**

SEBRAE. Elementos da iconografia de Roraima. vol 1. Boa Vista: SEBRAE, 74p. 2004.

www.javascript.com

www.linhadecodigo.com.br/Javascript.aspx

www.mysql.com

www.php.net

www.w3.org

**Recebido e aceito para publicação em 20/11/2007.**